## **Überblick**

Dieses Feature bietet Ihnen die Möglichkeit, die privaten bzw. die dienstlichen Adressen Ihrer Mitarbeiter in einer Liste anzeigen zu lassen.

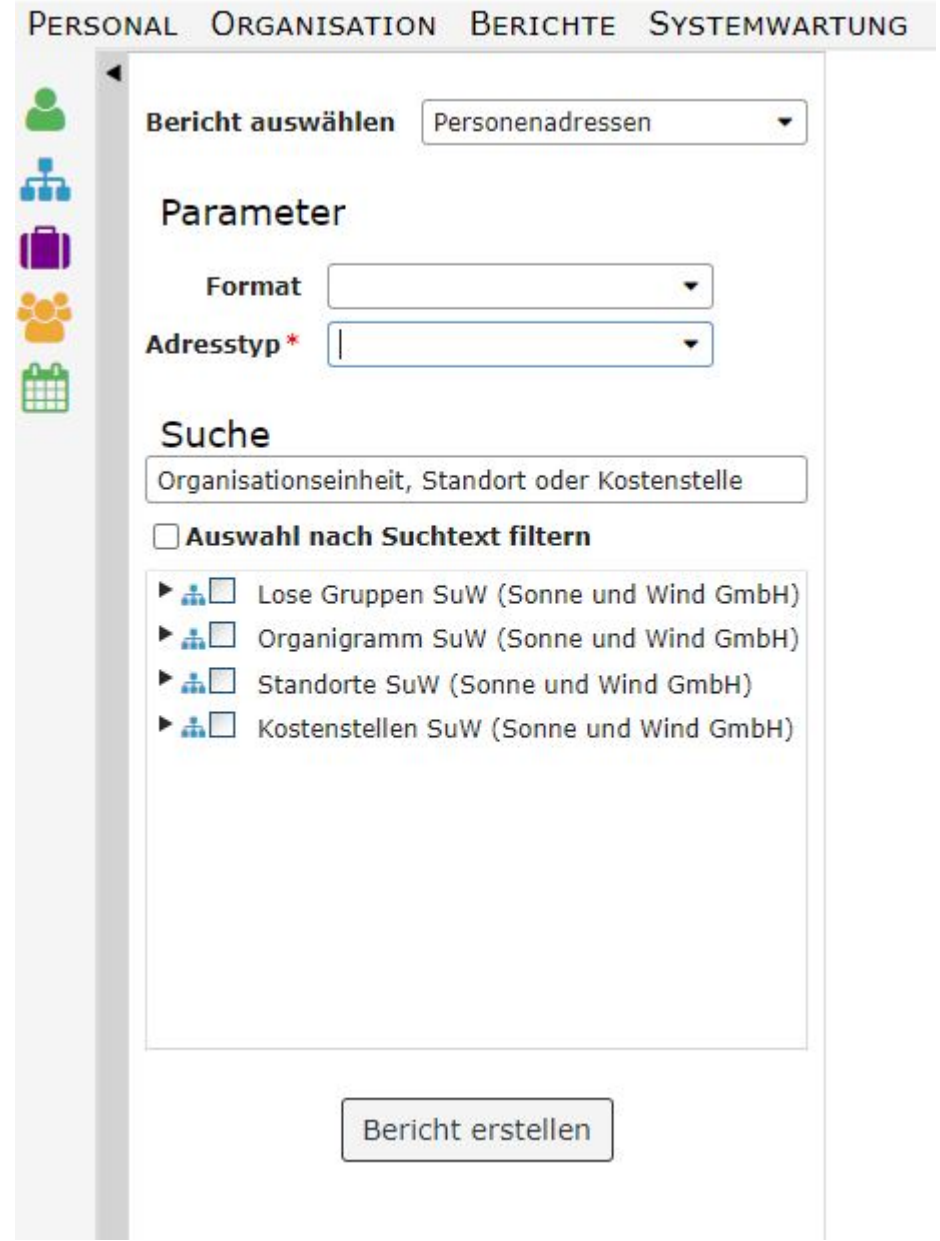

## **Parameter**

Die Parameter dieses Berichts entsprechen jenen, die alle Mitarbeiterlisten aufweisen und sind [hier](https://extranet.workflow.at/daisy/personalwolke-default/HR-Expert/7608-dsy/7609-dsy/Personallisten.html)<sup>1</sup> erklärt.

Der weitere **Parameter** dieser Liste ist

• **Adresstyp**: Pflichtfeld, Auswahlmöglichkeiten "Geschäftlich" oder "Privat"

## **Berichtsausgabe**

Folgende Daten werden auf der **Ausgabelist**e dieses Berichts angezeigt

- Vorname
- Nachname
- Personalnummer
- Organisationseinheit (Kürzel)
- Straße
- Stadt
- Postleitzahl
- Land

In der Listenüberschrift wird angeführt, ob es sich um die privaten oder um die dienstlichen Adressen handelt.

Die Wartung der Adresse einer Person erfolgt über die [Personenmaske/Kontaktinfos/Privatadresse](http://personalwolke.at/daisy/personalwolke-default/HR-Expert/Personenmaske/Kontaktinfos/Privatadressen.html)<sup>2</sup> bzw. [Personenmaske/Kontaktinfos/Geschäftsadresse](http://personalwolke.at/daisy/personalwolke-default/HR-Expert/Personenmaske/Kontaktinfos/Gesch�ftsadressen.html)<sup>3</sup>.

Ist für den oder die Mitarbeiter für die Geschäftsadresse die Option "Synchronisation mit dem Standort" gewählt worden, erfolgt die Änderung der Geschäftsadresse ausschließlich über die unter dem jeweiligen Standort erfasste Adresse.

## **Beispiel**

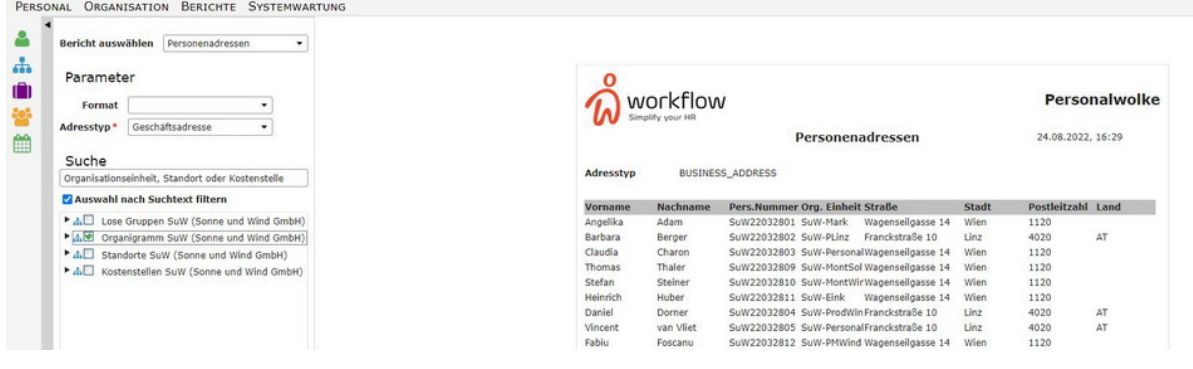

- 1. https://extranet.workflow.at/daisy/personalwolke-default/HR-Expert/7608-dsy/7609-dsy/Personallisten.html
- 2. /daisy/personalwolke-default/HR-Expert/Personenmaske/Kontaktinfos/Privatadressen.html
- 3. /daisy/personalwolke-default/HR-Expert/Personenmaske/Kontaktinfos/Geschäftsadressen.html